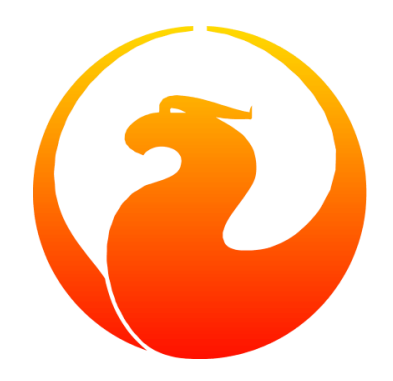

# **Firebird's gfix Database Housekeeping Utility**

Norman Dunbar, Mark Rotteveel

Version 2.3, 24 February 2024

# **Table of Contents**

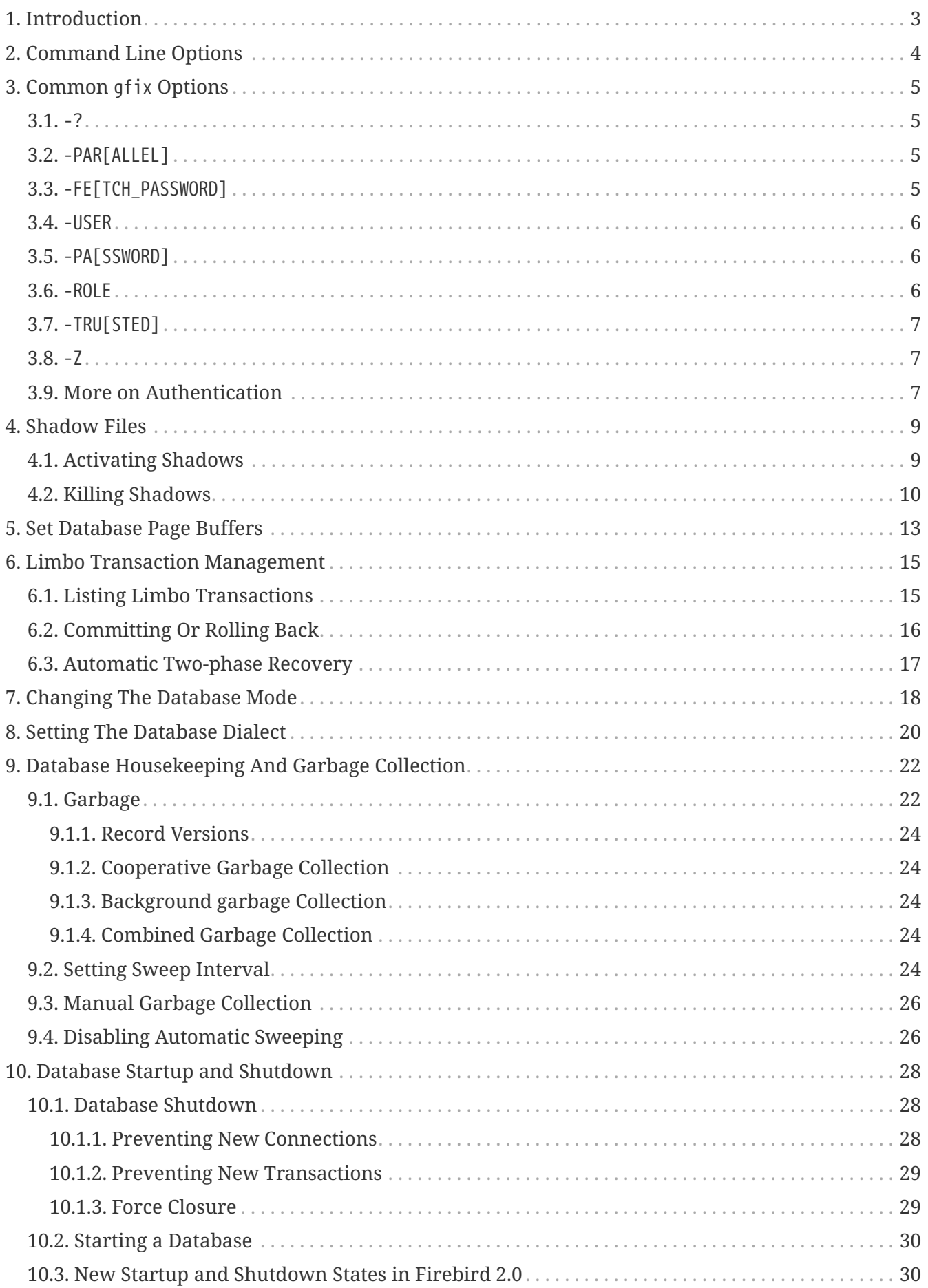

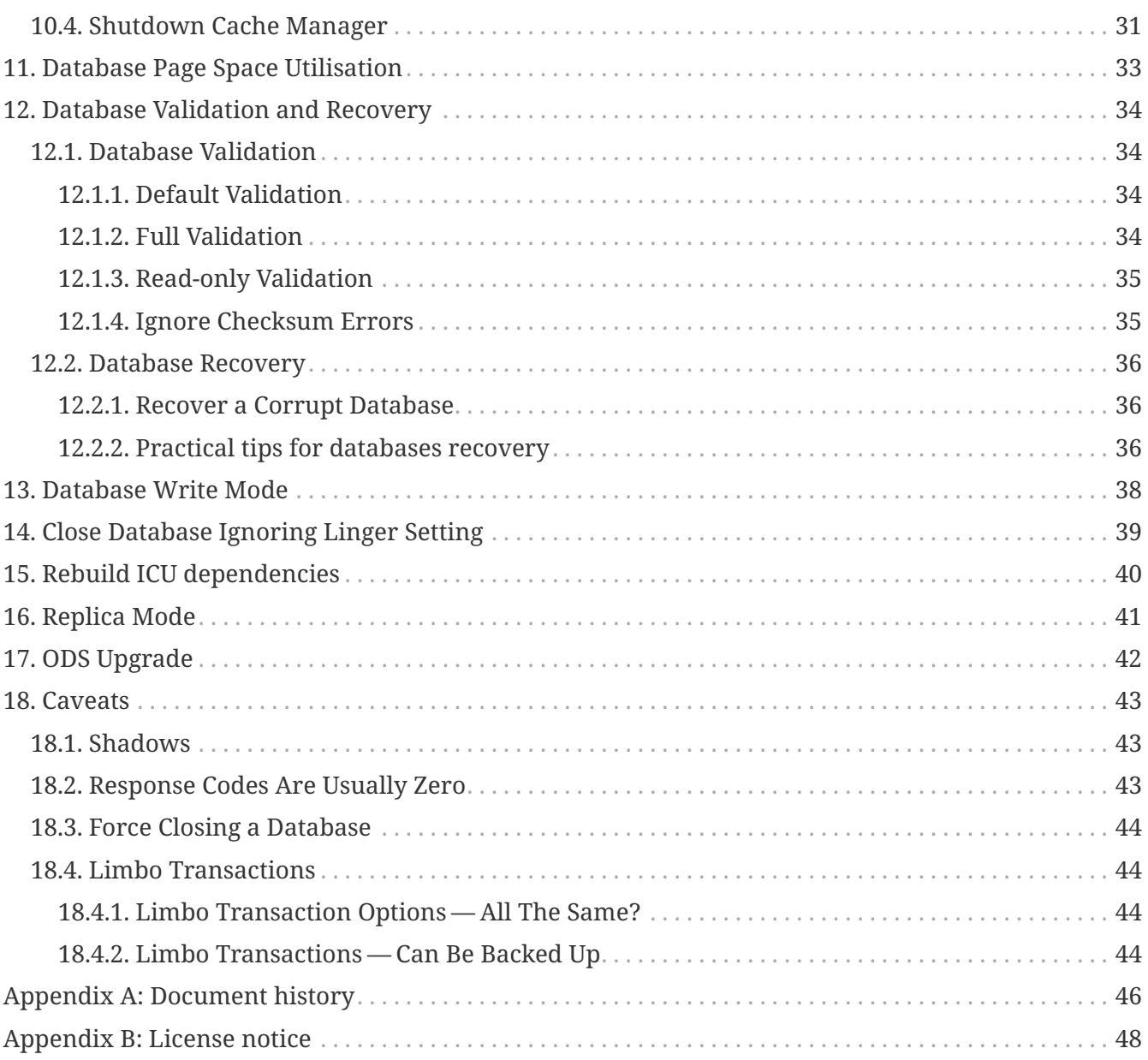

## <span id="page-3-0"></span>**Chapter 1. Introduction**

Gfix allows attempts to fix corrupted databases, starting and stopping of databases, resolving "in limbo" transactions between multiple databases, changing the number of page buffers and so on. Gfix is a general purpose tool for system administrators (and database owners) to make various "system level" changes to their databases.

Almost all the gfix commands have the same format when typed on the command line:

gfix [*commands and parameters*] *database\_name*

The commands and their options are described in the following sections. The database name is the name of the *primary* database file, which for a single file database is simply the database name, and for multi-file databases, it is the first data file added.

Coming up in the remainder of this manual, we will discuss the following:

- Command line options for the gfix database utility.
- Shadow file handling.
- Cache and buffer handling.
- Transaction management.
- Cache management.
- Starting and stopping a database.
- And much, much more …

# <span id="page-4-0"></span>**Chapter 2. Command Line Options**

Running gfix without a command (or an invalid command), or with the -? switch, results in the following screen of helpful information:

*gfix usage instructions for Firebird 5.0.0, with links to relevant sections*

```
usage: gfix [options] <database>
plausible options are:
    -ac(tivate_shadow) activate shadow file for database usage
    -at(tach) shutdown new database attachments
    -b(uffers) set page buffers <n>
    -co(mmit) commit transaction <tr / all>
    -ca(che) shutdown cache manager
    -fu(ll) validate record fragments (-v)
    -fo(rce_shutdown) force database shutdown
    -fe(tch_password) fetch password from file
    -h(ousekeeping) set sweep interval <n>
    -i(gnore) ignore checksum errors
    -icu fix database to be usable with present ICU version
    -k(ill_shadow) kill all unavailable shadow files
    -l(ist) show limbo transactions
    -me(nd) prepare corrupt database for backup
    -mo(de) read_only or read_write database
    -nol(inger) close database ignoring linger setting for it
    -n(o_update) read-only validation (-v)
    -o(nline) database online <single / multi / normal>
    -pr(ompt) prompt for commit/rollback (-l)
    -par(allel) parallel workers <n> (-sweep, -icu)
    -pa(ssword) default password
  -repl(ica) replica mode <none / read_only / read_write>
    -role set SQL role name
    -r(ollback) rollback transaction <tr / all>
  -sq(l_dialect) set database dialect n
    -sw(eep) force garbage collection
    -sh(utdown) shutdown <full / single / multi>
    -tw(o_phase) perform automated two-phase recovery
    -tra(nsaction) shutdown transaction startup
    -tru(sted) use trusted authentication
    -up(grade) upgrade database ODS
    -u(se) use full or reserve space for versions
    -user default user name
    -v(alidate) validate database structure
    -w(rite) write synchronously or asynchronously
    -z print software version number
```
Options can be abbreviated to the unparenthesized characters

The links are not present in the actual gfix output.

# <span id="page-5-0"></span>**Chapter 3. Common gfix Options**

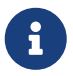

In the following discussion, I use the full parameter names in all examples. This is not necessary as each command can be abbreviated. When the command is shown with '[' and ']' in the name — the gfix -? output uses parentheses instead — then these are the optional characters. Note that contrary to this manual, the usage instruction uses parentheses ('(' and ')') to mark this.

For example, the command -validate is shown as -v[alidate], and so can be specified as -v, -va, -val, and so on up to the full -validate variant.

For almost all options in the following sections, one or two of the above commandline options will be required. These are -user and -pa[ssword], or -tru[sted]. Optionally combined with -role. These can be supplied for every command as parameters on the commandline, or can be configured once in a pair of environment variables.

## <span id="page-5-1"></span>**3.1. -?**

Displays the commandline options and switches.

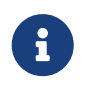

The -? switch was introduced in Firebird 2.5, but older versions will also display the usage (together with an error) when an invalid switch is provided.

## <span id="page-5-2"></span>**3.2. -PAR[ALLEL]**

Number of parallel workers to use during sweep or fix ICU operation.

*Syntax*

```
-PAR[ALLEL] worker-count
```
If not specified, the value of ParallelWorkers of firebird.conf is used.

This option is only valid for the [-SW\[EEP\]](#page-26-0) and [-ICU](#page-40-0) commands. Attempts to specify it for other commands results in an error "incompatible switch combination" followed by the usage options.

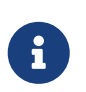

MaxParallelWorkers can limit the number of parallel workers to a value lower than specified.

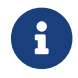

**Introduced in Firebird 5.0** 

## <span id="page-5-3"></span>**3.3. -FE[TCH\_PASSWORD]**

Fetch password from file (or standard input).

#### *Syntax*

```
-FE[TCH_PASSWORD] { password-filename | stdin | /dev/tty }
```
This switch causes the password for the appropriate user to be read from a file as opposed to being specified on the command line. The filename supplied must be readable by the user running gfix. If the filename is specified as stdin, then the user will be prompted for a password. On POSIX systems, the filename /dev/tty will also result in a prompt for the password.

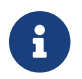

Introduced in Firebird 2.5.

## <span id="page-6-0"></span>**3.4. -USER**

Username for authentication.

*Syntax*

-USER *username*

Accepts the username of the SYSDBA user, user with RDB\$ADMIN role, the USE GFIX UTILITY system privilege, or the owner of the database. This need not be supplied if the ISC\_USER environment variable has been defined and has the correct value.

## <span id="page-6-1"></span>**3.5. -PA[SSWORD]**

Password for authentication.

*Syntax*

-PA[SSWORD] *password*

Supplies the password for the username specified by [-USER](#page-6-0). This need not be supplied if the ISC\_PASSWORD environment variable has been defined and has the correct value.

### <span id="page-6-2"></span>**3.6. -ROLE**

Role name for privileges.

*Syntax*

-ROLE *role-name*

Allows the specification of the role to be used by the connecting user. For example, RDB\$ADMIN, or a role conveying the USE\_GFIX\_UTILITY system privilege.

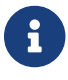

**Introduced in Firebird 3.0.** 

## <span id="page-7-0"></span>**3.7. -TRU[STED]**

Use Windows trusted authentication (Win\_Sspi).

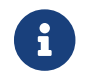

Introduced in Firebird 3.0.

### <span id="page-7-1"></span>**3.8. -Z**

Prints version number.

The -z option to gfix prints out the version of the Firebird utility software that you are running. It takes no parameters as the following example (running on Linux) shows.

```
linux> gfix -z
gfix version LI-V2.0.0.12748 Firebird 2.0
```
This option can be combined with other commands.

### <span id="page-7-2"></span>**3.9. More on Authentication**

Instead of using [-USER](#page-6-0) and [-PA\[SSWORD\]](#page-6-1), or [-TRU\[STED\]](#page-7-0) option, you can also specify two environment variables, ISC\_USER and ISC\_PASSWORD.

To define the username and password as environment variables on a Linux system:

```
linux> export ISC_USER=sysdba
linux> export ISC_PASSWORD=masterkey
```
Alternatively, on Windows:

C:\> set ISC\_USER=sysdba C:\> set ISC\_PASSWORD=masterkey

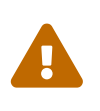

Setting these environment variables can be insecure as it allows anyone who can access your session the ability to perform DBA functions that you might not want to allow.

If you have not defined the ISC\_USER and ISC\_PASSWORD environment variables, some commands will not work unless you supply -user and -pa[ssword], or -tru[sted] on the command line. For example:

> gfix -validate my\_employee Unable to perform operation

-System privilege USE\_GFIX\_UTILITY is missing

The exact error depends on the Firebird version and platform.

 $\mathbf{i}$ 

For example, older version on Linux may also report "Unable to perform operation. You must be either SYSDBA or owner of the database", or  $-$  on Windows --- "Your user name and password are not defined. Ask your database administrator to set up a Firebird login.".

However, passing the username and password works:

```
> gfix -validate my_employee -user sysdba -password masterkey
```
You will notice that some commands do not give any output at all. In general, gfix only reports something when problems are encountered. Always check the response code returned by gfix to be sure that it worked. Some commands may log informational messages in firebird.log of the server. However, see the caveats section below for details because it looks like the response code is always zero — at least up until Firebird 2.0.

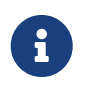

When logging into a database on a remote server, you are always required to pass the -user and -pa[ssword], or -tru[sted] parameters.

## <span id="page-9-0"></span>**Chapter 4. Shadow Files**

A shadow file is an additional copy of the primary database file(s). More than one shadow file may exist for any given database and these may be activated and de-activated at will using the gfix utility.

The following descriptions of activating and de-activating shadow files assume that a shadow file already exists for the database. To this end, a shadow was created as follows:

```
linux> isql my_employee;
SQL> create shadow 1 manual '/home/norman/firebird/shadow/my_employee.shd1';
SQL> create shadow 2 manual '/home/norman/firebird/shadow/my_employee.shd2';
SQL> commit;
SQL> show database;
Database: my_employee
 Owner: SYSDBA
 Shadow 1: "/home/norman/firebird/shadow/my_employee.shd1" manual
 Shadow 2: "/home/norman/firebird/shadow/my_employee.shd2" manual
...
SQL> quit;
```
It can be seen that the database now has two separate shadow files created, but as they are manual, they have not been activated. We can see that shadows are in use if we use gstat as follows:

```
linux> gstat -header my_employee | grep -i shadow
Shadow count 2
```
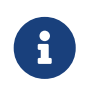

Sometimes, it takes gstat a while to figure out that there are shadow files for the database.

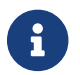

D

 $\mathbf{S}$  Shadow file details can be found in the RDB\$FILES table within the database.

Shadow files are essentially local copies of the database that can be used for recovery or fallback if the primary database file is somehow lost or corrupted.

However, since Firebird 4.0, Firebird also has built-in replication, allowing you to replicate the database to — for example — a remote Firebird server. Consider whether you need shadows, or if it is better for your use-case to use replication.

## <span id="page-9-1"></span>**4.1. Activating Shadows**

The command to activate a database shadow is:

```
gfix -ac[tivate_shadow] shadow_file_name
```
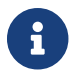

 $\mathbf{B}$  Before Firebird 3, the command line switch was -ac[tivate].

This makes the shadow file the new database file, and users can process data as normal and without loss.

In the event that your main database file(s) become corrupted or unreadable, the DBA can activate a shadow file. Once activated, the file is no longer a shadow file, and a new one should be created to replace it. Additionally, the shadow file should be renamed (at the operating system prompt) to the name of the old database file that it replaces.

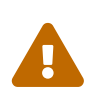

It should be noted that activating a shadow while the database itself is active can lead to corruption of the shadow. Make sure the database file is really unavailable before activating a shadow.

Once a shadow file has been activated, you can see the fact that there are active shadows in the output from gstat:

```
linux> gstat -header my_employee | grep -i shadow
Shadow count 2
Attributes active shadow, multi-user maintenance
```
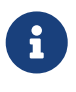

The DBA can set up the database to automatically create a new shadow file in the event of a current shadow being activated. This allows a continuous supply of shadow files and prevents the database ever running without one.

## <span id="page-10-0"></span>**4.2. Killing Shadows**

The command to kill *all unavailable* database shadows, for a specific database, is:

```
gfix -k[ill_shadow] database_name
```
![](_page_10_Picture_14.jpeg)

 $\mathbf{B}$  Before Firebird 3, the command line switch was -k[ill].

In the event that a database running with shadow files loses a shadow, or a shadow becomes unusable for some reason, the database will stop accepting new connections until such time as the DBA kills the faulty shadow and, ideally, creates a new shadow to replace the broken one.

The following (contrived) example, shows what happens when the database loses a shadow file, and an attempt is made to connect to that database. There are two sessions in the following example, one is connected to the database while the second deletes a shadow file and then tries to connect to the database. The command line prompts shows which of the two sessions we are using at the time.

First, the initial session is connected to the database and can see that there are two shadow files attached:

```
linux_1>isql my_employee
Database: my_employee
SQL> show database;
Database: my_employee
    Owner: SYSDBA
Shadow 1: "/home/norman/firebird/shadow/my_employee.shd1" manual
Shadow 2: "/home/norman/firebird/shadow/my_employee.shd2" manual
  ...
```
In the second session, we delete one of the shadow files, and then try to connect to the database

```
linux_2> rm /home/norman/firebird/shadow/my_employee.shd2
linux_2> isql_my_employee
Statement failed, SQLCODE = -901
lock conflict on no wait transaction
-I/O error for file "/home/norman/firebird/shadow/my_employee.shd2"
-Error while trying to open file
-No such file or directory
-a file in manual shadow 2 in unavailable
Use CONNECT or CREATE DATABASE to specify a database
SQL> quit;
```
The second session cannot connect to the database until the problem is fixed. The DBA would use the gfix -k[ill\_shadow] command to remove details of the problematic shadow file from the database and once completed, the second (and subsequent) sessions would be able to connect.

```
linux_2> gfix -kill_shadow my_employee
linux_2> isql my_employee
Database: my_employee
SQL> show database;
Database: my_employee
    Owner: SYSDBA
Shadow 1: "/home/norman/firebird/shadow/my_employee.shd1" manual
...
```
The database now has a single shadow file where before it had two. It is noted, however, that gstat still shows the database as having two shadows, even when one has been removed.

```
linux> gstat -header my_employee | grep -i shadow
Shadow count 2
Attributes active shadow, multi-user maintenance
```
![](_page_11_Picture_8.jpeg)

In addition to the above strange result, if I subsequently DROP SHADOW 1 and COMMIT, to remove the remaining shadow file, gstat now shows that the shadow count has gone up to three when it should have gone down to zero!

# <span id="page-13-0"></span>**Chapter 5. Set Database Page Buffers**

The database cache (or page buffer) is an area of RAM allocated to store (cache) database pages in memory to help improve the efficiency of the database performance. It is far quicker to read data from memory than to physically read the data from disk.

The size of the database cache depends on the database page size and the number of buffers allocated, a buffer is the same size as a database page, and whether the installation is using Classic/SuperClassic or SuperServer versions of Firebird.

In a Classic and SuperClassic installation, by default, each connection to the database gets its own relatively small cache of 256 pages (was 75 before Firebird 3.0) while Superserver creates a much larger cache of 2048 pages which is shared between all the connections.

Usually, the page buffers value is set as parameter DefaultDbCachePages in firebird.conf (and, in databases.conf since Firebird 3.0), but it can be set directly in the database header using gfix (and this setting will override firebird.conf and databases.conf, so be careful). For Classic and SuperClassic, connections can also override the page buffer size for a specific connection by specifying the isc\_dpb\_num\_buffers property in the DPB.

The command to set the number of cache pages is:

gfix -b[uffers] *BUFFERS database\_name*

This command allows you to change the number of buffers (pages) allocated in RAM to create the database cache.

You cannot change the database page size in this manner, only the number of pages cached in RAM.

One parameter is required which must be numeric and between 50 (the minimum) and 2147483646 (the maximum since Firebird 2.5, before it was 131072).

![](_page_13_Picture_11.jpeg)

Please don't consider page buffers value as an ultimate parameter to improve Firebird's performance, and don't set it too high without clear understanding what are you doing.

The setting applies only to the database you specify. No other databases running on the same server are affected.

For SuperServer, the new value of page buffers will be allocated at the first connection to the database.

There is a difference in behaviour between Firebird architectures: for SuperServer, if the number of page buffers was changed while the database had active connection, the old value will be used until all connections disconnect; for Classic/SuperClassic, new connections will use the new value of page buffers immediately after the change.

The following example shows the use of gstat to read the current number of buffers, the gfix utility

being used to set the buffers to 4,000 pages and gstat being used to confirm the setting. The value of zero for page buffers indicates the default setting for the server type is in use.

![](_page_14_Picture_2.jpeg)

You can use the gstat command line utility to display the database details with the command line: gstat -header *db\_name* however, to run gstat, you need to be logged into the server — it cannot be used remotely.

```
linux> gstat -header my_employee | grep -i "page buffers"
Page buffers 0
linux> gfix -buffers 4000 my_employee
linux> gstat -header my_employee | grep -i "page buffers"
Page buffers 4000
```
## <span id="page-15-0"></span>**Chapter 6. Limbo Transaction Management**

Limbo transactions can occur when an application is updating two (or more) databases at the same time, in the same transaction, or otherwise uses two-phase commit. At COMMIT time, Firebird will prepare each database for the COMMIT and then COMMIT each database separately.

In the event of a network outage, for example, it is possible for part of the transaction to have been committed on one database but the data on the other database(s) may not have been committed. Because Firebird cannot tell if these transactions (technically sub-transactions) should be committed or rolled back, they are flagged as being in limbo.

Gfix offers a number of commands to allow the management of these limbo transactions.

![](_page_15_Picture_5.jpeg)

The following examples of limbo transactions are based on Firebird 1.5 and have kindly been provided by Paul Vinkenoog. Because of the limitation of my setup, I am unable to create limbo transactions in my current location.

In the spirit of consistency, however, I have renamed Paul's servers and database locations to match the remainder of this document.

## <span id="page-15-1"></span>**6.1. Listing Limbo Transactions**

The gfix command -l[ist] displays details of transactions that are in limbo. If there is no output, then there are no transactions in limbo and no further work is needed. The command is:

```
gfix -l[ist] database_name
```
An example of listing limbo transactions is shown below. This command is run against the local database on the server named linux where a multi-database transaction had been run connected to databases linux@my\_employee and remote:testlimbo. Both of these database names are aliases.

```
linux> gfix -list my_employee
Transaction 67 is in limbo.
 Multidatabase transaction:
 Host Site: linux
 Transaction 67
has been prepared.
 Remote Site: remote
  Database path: /opt/firebird/examples/testlimbo.fdb
```
If the command is run against the remote database then nothing will be listed because that database does not have any limbo transactions — the transaction that went into limbo, when the network failed, for example, was initiated on the local database.

You may also supply the -pr[ompt] option to the command, and you will be prompted to COMMIT or ROLLBACK each detected limbo transaction. In this case, the command would be:

gfix -l[ist] -pr[ompt] *database\_name*

An example of this is shown below.

```
linux> gfix -list -prompt my_employee
Transaction 67 is in limbo.
 Multidatabase transaction:
 Host Site: linux
 Transaction 67
has been prepared.
 Remote Site: remote
 Database path: /opt/firebird/examples/testlimbo.fdb
Commit, rollback or neither (c, r, or n)?
```
### <span id="page-16-0"></span>**6.2. Committing Or Rolling Back**

When a limbo transaction has been detected, the DBA has the option of committing or rolling back one or more of the transactions reported as being in limbo.

When more than one transaction is listed, the DBA can either commit or roll back all transactions in limbo, or only a specific transaction number.

The following commands show the -co[mmit] option being used, but the -r[ollback] option applies as well, it all depends on what the DBA is trying to achieve.

To commit every limbo transaction on the database, the following command would be used:

gfix -co[mmit] all *database\_name*

If the DBA wants to commit a single transaction, then the command would change to the following:

gfix -co[mmit] *TXN database\_name*

Where *TXN* is the transaction number to be committed.

When either of these options are used, there is no feedback from gfix to advise you that the commit actually worked. You would need to rerun the gfix -list command to make sure that all, or the selected, limbo transactions are indeed gone.

You cannot commit or rollback a transaction that is not in limbo. If you try, the following will occur:

linux> gfix -commit 388 my\_employee failed to reconnect to a transaction in database my employee transaction is not in limbo -transaction 388 is active

unknown ISC error 0

When committing or rolling back all limbo transactions, the -pr[ompt] option can be specified. It is, however, not permitted when processing a single transaction. An example of using the -pr[ompt] option has been shown above under listing limbo transactions.

## <span id="page-17-0"></span>**6.3. Automatic Two-phase Recovery**

Gfix can be used to perform automatic two-phase recovery. The command for this is -tw[o\_phase] and, like -co[mmit] and -r[ollback] above, requires either all or a transaction number.

The output of the -l[ist] command shows what will happen to each listed transaction in the event that the DBA runs the -tw[o\_phase] command.

The command also takes the -pr[ompt] option, as above, when used to process all transaction.

The command line to carry out automatic two-phase recovery is:

gfix -tw[o\_phase] *TXN database\_name*

or

```
gfix -tw[o_phase] all database_name
```
As above, *TXN* is a single transaction number from the list of limbo transactions.

![](_page_17_Picture_12.jpeg)

Paul has noted that when using the -co[mmit], -r[ollback] or -tw[o\_phase] options, the output is the same and appears to show that these three are all just synonyms for the -l[ist] -pr[ompt] pair of options. This occurred whether Paul used the transaction number, 67, or all in the command line.

# <span id="page-18-0"></span>**Chapter 7. Changing The Database Mode**

Databases can be set to run in one of two modes, read-only — where no updates are permitted, and read/write — where both reading and writing of data is permitted. By default, Firebird creates read/write databases and as such, all read/write databases must be placed on a file system which allows writing to take place.

Should you wish to put a Firebird database on a read-only medium, for example a CD or DVD, you wouldn't be able to do so. After a new database has been populated with data it can be changed to read-only mode, and then used on a CD (or other read-only file systems) with no problems.

![](_page_18_Picture_4.jpeg)

Firebird uses SQL internally to maintain its internal structures with details about transactions, for example, and this is the reason that a database must be placed on a read/write file system regardless of whether only SELECT statements are run or not.

![](_page_18_Picture_6.jpeg)

 $\mathbf{G}$  Only databases in dialect 3 can be changed to read-only mode.

The command to set the required mode for a database is:

gfix -mo[de] *MODE database\_name*

The command takes two parameters, the *MODE* which must be one of the following:

**read\_only** the database cannot be written to.

**read\_write** the database can be written to.

The meaning of the two modes should be quite meaningful.

The second parameter is a database name to apply the mode change to.

![](_page_18_Picture_15.jpeg)

This option should not be confused with the replica mode configured through [-](#page-41-0) [REPL\[ICA\]](#page-41-0). For example, a database set to -REPLICA READ\_ONLY is still writable by the replicator connection, while a database set to -MODE READ\_ONLY is not writable at all.

The following example shows how to put a database into read-only mode, and then change it back again. The example also shows what happens when you try to update the database while running in read-only mode.

```
linux> gfix -mode read_only my_employee
linux> isql my_employee
Database: my_employee
SQL> create table test(stuff integer);
Statement failed, SQLCODE = -902
```

```
Dynamic SQL Error
-attempted update on read-only database
SQL> quit;
linux> gfix -mode read_write my_employee
linux> isql my_employee
Database: my_employee
SQL> create table test(stuff integer);
SQL> show table test;
STUFF INTEGER Nullable
SQL> quit;
```
If there are any connections to the database in read/write mode when you attempt to convert the database to read-only, the attempt will fail as shown below with Firebird 1.5.

```
linux> gfix -mode read_only my_employee
lock time-out on wait transaction
-lock time-out on wait transaction
-object my_employee is in use
linux> echo $?
\theta
```
![](_page_19_Picture_4.jpeg)

 As with many failures of gfix, the response code returned to the operating system is zero.

Under Firebird 2, the error message is more self-explanatory:

```
linux> gfix -mode read_only my_employee
lock time-out on wait transaction
-object /opt/firebird/databases/my_employee.fdb is in use
linux> echo $?
\theta
```
# <span id="page-20-0"></span>**Chapter 8. Setting The Database Dialect**

The dialect of the database is simply a term that defines the specific features of the SQL language that are available when accessing that database. There are three dialects at present (upto and including Firebird 5.0), these are:

• Dialect 1 stores date and time information in a DATE data type and has a TIMESTAMP data type which is identical to DATE. Double quotes are used to delimit string data. The precision for NUMERIC and DECIMAL data types is less than a dialect 3 database and if the precision is greater than 9, Firebird stores these as DOUBLE PRECISION. BIGINT is not permitted as a data type.

![](_page_20_Picture_4.jpeg)

 $\mathbf{B}$  Dialect 1 is deprecated and may be removed in a future version.

• Dialect 2 is available only on the Firebird client connection and cannot be set in the database. It is intended to assist debugging of possible problems with legacy data when migrating a database from dialect 1 to 3. This dialect cannot be set for a database using gfix. (See below.)

![](_page_20_Picture_7.jpeg)

J

Dialect 2 is deprecated and maybe removed in future version

• Dialect 3 databases allow numbers (DECIMAL and NUMERIC data types) to be stored as BIGINT when the precision is greater than 9. The TIME data type exists, and stores time data only. The TIMESTAMP data type exists, and stores date and time. The DATE data type only stored the date. Double quotes can be used but only for identifiers that are case dependent, not for string data which has to use single quotes.

The command to change the SQL dialect for a database is:

gfix -sq[l\_dialect] *DIALECT database\_name*

The *DIALECT* parameter is simply 1 or 3.

Simply changing the SQL dialect of the database is usually not sufficient to migrate a database from dialect 1 to dialect 3. The migration is usually more involved, requiring changes to stored procedures and triggers, and in your application code. It might even be advisable to create a new database and pump the data — with appropriate transformations — from the old dialect 1 database to the new dialect 3 database.

For more information, consult the *Interbase 6 Getting Started* manual, chapter *Migrating databases to dialect 3* starting on page 37. This manual is available from the [Reference Manuals](https://firebirdsql.org/en/reference-manuals/) sections on the Firebird site, near the bottom under *InterBase 6.0 Manuals* in the ZIP-file at *Full Set, cross-indexed*.

The following example changes a database to use dialect 3 which will allow many newer features of SQL 92 to be used.

```
linux> gfix -sql_dialect 3 my_employee
linux> gstat -header my_employee | grep dialect
Database dialect 3
linux> gfix -sql_dialect 1 my_employee
linux> gstat -header my_employee | grep dialect
Database dialect 1
```
Because you cannot use gstat remotely, you may also use the isql command SHOW SQL DIALECT from a remote location to see which dialect your client and database are using, as follows:

```
remote> isql my_employee -user norman -password whatever
Database: my_employee
SQL> show sql dialect;
Client SQL dialect is set to: 3 and database SQL dialect is: 3
```
Although dialect 2 is possible on the client, trying to set a dialect of 2 will fail on the server as the following example shows.

linux> gfix -sql\_dialect 2 my\_employee Database dialect 2 is not a valid dialect. -Valid database dialects are 1 and 3. -Database dialect not changed.

To set dialect 2 for your *client* connection, you use isql as follows:

```
linux> isql my_employee
Database: my_employee
SQL> set sql dialect 2;
WARNING: Client SQL dialect has been set to 2 when connecting -
to Database SQL dialect 3 database.
SOL> show sql dialect:
```

```
Client SQL dialect is set to: 2 and database SQL dialect is: 3
```
![](_page_21_Picture_9.jpeg)

The WARNING line above has had to be split to fit on the page of the PDF version of this manual. In reality, it is a single line of text.

# <span id="page-22-0"></span>**Chapter 9. Database Housekeeping And Garbage Collection**

## <span id="page-22-1"></span>**9.1. Garbage**

Garbage, for want of a better name, is the detritus that Firebird leaves around in the database, from record updates and deletes.

Almost all garbage is created by committed transactions. Since around Firebird 2.5, most transactions that roll back are cleaned up immediately — assuming that Firebird is still running. In older versions, rollbacks were an additional cause for garbage.

The major cause of garbage build-up is long-running transactions that require Firebird to keep old versions of records that are frequently updated. Another source of garbage is an application strategy that deletes records and never revisits them.

What actually happens on delete is that Firebird stores a "deleted stub" with the full record as a back version. Until the deletion is mature — meaning that all active transactions started *after* the delete was committed — the old version must be preserved.

Imagine a table that's indexed and accessed by date. On some schedule, records age out and are deleted. In the application, records are accessed by date, and the deleted records are so old, no query ever asks for them. So there they sit, taking up space and doing no good to anyone. Even with a garbage collect thread, some active transaction has to *stumble* over deleted records or records with unneeded back versions before the record will be garbage collected.

In cooperative garbage collection, that particular record will be cleaned up immediately (or at least when the transaction gets some cycles). The dedicated garbage collection thread should clean up all the records on a page, but not until an active transaction tells it that there's a page that needs cleaning.

Because Firebird uses multi-generational architecture, every time a row is updated or deleted, Firebird keeps a copy of the previous version in the database. These copies use space in the data pages and can remain in the database for some time, especially if there are no active transactions stumbling across them!

There are a number of causes of garbage:

- Remnants from a committed transaction. This is the main cause of garbage since around Firebird version 2.5.
- Remnants from an aborted (rolled back) transaction *may* exist in Firebird versions prior to 2.5. Newer versions will usually perform immediate clean up after a rollback, unless a very large number of records were updated, or the transaction was started with the NO AUTO UNDO option. Also, if the Firebird Server, the operating system, or the physical server crashed, then these remnants may still exist, even in later versions of Firebird.
- Applications, described above, which delete database records, but then, subsequently, never revisit those deleted versions to garbage collect them automatically.

With regard to the remnants from aborted or rolled back transactions, Firebird (now) carries out record-keeping to facilitate save points. This housekeeping allows Firebird to identify and, if necessary, undo all changes made by a transaction in the event that it is rolled back, or which failed due to a lost connection.

If a failed transaction is rolled back in either manner, its state is set to *committed* as there are no differences between a failed transaction and one in which it committed after making no changes.

These remnants are simply older copies of the rows that were being updated by the respective transactions. The differences are that:

- Whenever a subsequent transaction reaches garbage from a *committed* transaction, that garbage is automatically cleared out, but see above for reasons where this may not take place often enough.
- Rolled back garbage looks just like record versions created by active transactions. Those records can be accessed either sequentially (during a full table scan) or by index — assuming that the index entry was made before the crash that left the garbage around. The index entries will exist in the case of all but the last change made. When one transaction reads a record version created by a transaction that's listed in the transaction bit vector as active, the reader attempts to get a lock on the apparently active transaction id. If the lock request succeeds, then the other transaction is dead and the reader will either clean up the mess or notify the garbage collect thread to do so.

Firebird will occasionally — depending on the [sweep interval](#page-24-4) — automatically sweep through the database and remove the remnants of rolled back transactions and this has two effects:

- The space recovered is made available for reuse by the same table, however, if this results in the page becoming completely empty, then it can be used for any purpose within the database.
- The performance of the database may be affected while the sweep is in progress.

![](_page_23_Picture_9.jpeg)

Theoretically, it is possible to clear out old rolled back transactions' garbage with a database backup using gbak (as long as the -garbage\_collect options is **not** specified). Gbak reads every table sequentially and thus visits every row in every table. Applications which also visit every row in one or more tables, will also cause the garbage in those tables to be collected. Neither will affect the database's OIT (Oldest Intersting Transaction) or OST (Oldest Snapshot) settings, however.

In practice, better do not consider backup as an alternative for sweep, because sweep does more things than collective garbage collection.

In the SuperServer version of Firebird 2.0, garbage collection has been vastly improved. There are now three different ways of operation and these are configurable by setting the GCPolicy setting in the firebird.conf configuration file. By default, SuperServer uses *combined* while Classic Server uses *cooperative*. The other option is *background*.

![](_page_23_Picture_13.jpeg)

Classic Server ignores the setting and always uses cooperative garbage collection.

### <span id="page-24-0"></span>**9.1.1. Record Versions**

Normally, when a "back" or old version of a row in a table is created, it will be stored on the same page as the newest version. This is usually fine as the back version is not normally a complete copy of the old version, merely a list of differences from the newest version. Enough information is retained in the old version, to be able to recreate it, if necessary.

If the database is suffering from a lack of garbage collection, either deliberately, or down to the application design, then it is possible that there will be a build up of enough back versions to fill the target page. When the chain of old versions gets too big, Firebird has to move the old versions to a different page which, if it occurs as part of an UPDATE statement, as it normally will, the UPDATE will run a lot slower than usual and will greatly increase the cost of subsequent garbage collection against that table.

### <span id="page-24-1"></span>**9.1.2. Cooperative Garbage Collection**

This is the default setting, indeed the only setting, that Classic Server uses. In this mode, the normal operation — as described above — takes place. When a full scan is performed (perhaps during a backup) old versions of the rows are deleted at that point in time. Record versions which are old enough that no active transactions have any interest in them will be removed, as will any versions created by failed transactions, if there are any present. (Which there shouldn't be!)

### <span id="page-24-2"></span>**9.1.3. Background garbage Collection**

SuperServer has, even since before version 1.0, performed background garbage collection where the server informs the garbage collector about old versions of updated and deleted rows when they are ready to be cleaned up. This helps avoid the need to force a full scan of each record in the database tables to get the garbage collector to remove these old versions. An active transaction has to recognize the need for garbage collection and notify the server which puts that record id on a list for the garbage collect thread. So, an unvisited record will not attract the garbage collector unless another record on that page is read and does need cleanup.

When all rows in a table are read by the server, any old record versions are flagged to the garbage collector as being ready to be cleared out. They are not deleted by the scanning process as in the cooperative method. The garbage collector runs as a separate background thread, and it will, at some point, remove these older record versions from the database.

### <span id="page-24-3"></span>**9.1.4. Combined Garbage Collection**

This is the default garbage collection method for SuperServer installations. In this mode, both the above methods are used together.

## <span id="page-24-4"></span>**9.2. Setting Sweep Interval**

The default sweep interval for a new database is 20,000. The sweep interval is the *difference* between the *Oldest Snapshot Transaction*, or OST and the *Oldest Interesting Transaction* or OIT.

![](_page_24_Picture_13.jpeg)

This doesn't mean that every 20,000 transaction a sweep will take place. It will take

place when the *difference* between the OST and the OIT is greater than the sweep interval.

An interesting transaction is one which has not yet committed. It may be still active, in limbo or may have been rolled back. (Limbo transactions are never garbage collected.)

The sweep facility runs through the database and gets rid of old rows in tables that are out of date. This prevents the database from growing too big and helps reduce the time it takes to start a new transaction on the database.

![](_page_25_Picture_4.jpeg)

If you find that starting a new transaction takes a long time, it may be a good idea to run a manual sweep of the database in case the need for a sweep is causing the hold-up.

You can check if a manual sweep may be required by running the gstat utility to check the database header page and extract the Oldest Transaction (OIT) and Oldest Snapshot (OST) numbers from the output. If OST - OIT is small (less than the sweep interval) then a manual sweep may be in order. The SHOW DATABASE command in isql will also show the details you need.

Alternatively, another idea is to run gstat with the switches set to show old record versions. If that shows a problem, then it may be a good idea to start looking for long-running transactions.

The options for this are:

```
gstat database -r[ecord]
gstat database -d[ata] -r[ecord]
gstat database -r[ecord] -t[able] table_names
```
For example:

```
tux> gstat test.fdb -r -t NORMAN
...
Analyzing database pages ...
NORMAN (142)
      Primary pointer page: 268, Index root page: 269
      Average record length: 0.00, total records: 15
      Average version length: 9.00, total versions: 15, max versions: 1
      Data pages: 1, data page slots: 1, average fill: 16%
...
```
The information is shown in the "record versions" statistic. In this example, there are 15 versions and as the "total records" is also 15, then all the records have been deleted and need garbage collecting.

A manual sweep can be run by using the -sw[eep] command. (See below).

To alter the database's automatic sweep interval, use the following command:

gfix -h[ousekeeping] *INTERVAL database\_name*

The *INTERVAL* parameter is the new value for the sweep interval. The database name parameter is the database upon which you wish to alter the setting for automatic sweeping. The following example shows the setting being changed from the default to a new value of 1,000.

```
linux> gfix -h 1000 my_employee
linux> gstat -header my_employee | grep Sweep
Sweep interval: 1000
```
### <span id="page-26-0"></span>**9.3. Manual Garbage Collection**

If automatic sweeping has been turned off, or only runs rarely because of the sweep interval setting, the DBA can manually force a sweep to be performed. The command to carry out this task is:

gfix -sw[eep] [-i[gnore]] [-par[allel] *n*] *database\_name*

This command will force the garbage left over from old rolled back transactions to be removed, reducing the database size and improving the performance of new transactions. Rolled back transactions are less of a problem than old versions from committed transactions, however, when the newest versions is being used by all current and future active transactions.

The -i[gnore] option may be supplied. This forces Firebird to ignore checksum errors on database pages. This is not a good idea and should rarely need to be used, however, if your database has suffered some problems it might be necessary to use it.

![](_page_26_Picture_9.jpeg)

Checksums have not been used for a number of years as it was found that a significant percentage of CPU was consumed by check summing to find partial page writes — none of which were ever found!

The following example shows a manual database sweep being implemented:

linux> gfix -sweep my\_employee

Since Firebird 5.0, the -sw[eep] command can be combined with [-PAR\[ALLEL\]](#page-5-2) to specify the number of parallel workers for sweeping.

### <span id="page-26-1"></span>**9.4. Disabling Automatic Sweeping**

If you set the sweep interval to zero then automatic sweeping will be disabled. This implies that there will be no automatic housekeeping done, so your database performance will not suffer as a result of the processing requirements of the automatic sweep.

If you disable sweeping, you are advised to run a manual sweep at regular intervals, for example when the database is under light or no load. Alternatively, simply make sure you take regular backups of the database and as this is something you should be doing anyway, it shouldn't be a problem.

## <span id="page-28-0"></span>**Chapter 10. Database Startup and Shutdown**

![](_page_28_Picture_2.jpeg)

The first part of this section describes the shutdown and startup options up to Firebird 2.0. There is a separate section at the end which discusses the new *states* for starting and stopping a database using Firebird 2.0 onwards.

## <span id="page-28-1"></span>**10.1. Database Shutdown**

If there is maintenance work required on a database, you may wish to close down that database under certain circumstances. This is different from stopping the Firebird server as the server may well be running other databases which you do not wish to affect.

The command to close a database is:

gfix -sh[utdown] *OPTION TIMEOUT database\_name*

![](_page_28_Picture_8.jpeg)

Before Firebird 3, the command line switch was -shut.

The *TIMEOUT* parameter is the time, in seconds, that the shutdown must complete in. If the command cannot complete in the specified time, the shutdown is aborted. There are various reasons why the shutdown may not complete in the given time, and these vary with the mode of the shutdown and are described below.

The *OPTION* parameter is one of the following:

- **-at[tach]** prevents new connections.
- **-tr[an]** prevents new transactions.

**-fo[rce\_shutdown]** simply aborts all connections and transactions.

![](_page_28_Picture_15.jpeg)

Before Firebird 3, the command line switch was f[orce].

When a database is closed, the SYSDBA or the database owner can still connect to perform maintenance operations or even query and update the database tables.

![](_page_28_Picture_18.jpeg)

If you specify a long time for the shutdown command to complete in, you can abort the shutdown by using the -o[nline] command (see below) if the timeout period has not completed.

### <span id="page-28-2"></span>**10.1.1. Preventing New Connections**

-at[tach] prevents any new connections to the database from being made with the exception of the SYSDBA and the database owner. The shutdown will fail if there are any sessions connected after the timeout period has expired. It makes no difference if those connected sessions belong to the SYSDBA, the database owner or any other user. Any connections remaining will terminate the shutdown with the following details:

linux> gfix -shut -attach 5 my\_employee lock conflick on no wait transaction -database shutdown unsuccessful

Anyone other than the SYSDBA or database owner, attempting to connect to the database will see the following:

```
linux> isql my_employee -user norman -password whatever
Statement failed, SQLCODE = -901
database my_employee shutdown
Use CONNECT or CREATE DATABASE to specify a database
SQL>
```
Connections in the database will still be able to start new transactions or complete old ones.

#### <span id="page-29-0"></span>**10.1.2. Preventing New Transactions**

-tr[an] prevents any new transactions from being started and also prevents new connections to the database. If there are any active transactions after the timeout period has expired, then the shutdown will fail as follows:

linux> gfix -shut -tran 5 my\_employee lock conflick on no wait transaction -database shutdown unsuccessful

If any user connected to the database being shutdown with the  $-tr[$  and tries to start a new transaction during the shutdown timeout period, the following will result:

```
SQL> select * from test;
Statement failed, SQLCODE = -902
database /home/norman/firebird/my_employee.fdb shutdown in progress
Statement failed, SQLCODE = -902
database /home/norman/firebird/my_employee.fdb shutdown in progress
Statement failed, SQLCODE = -901
Dynamic SQL Error
-SOL error code = -901-invalid transaction handle (expecting explicit transaction start)
```
#### <span id="page-29-1"></span>**10.1.3. Force Closure**

-fo[rce\_shutdown] shuts down with no regard for the connection or transaction status of the database. No new connections or transactions are permitted and any active sessions are terminated along with any active transactions.

Anyone other than SYSDBA or the database owner trying to connect to the database during the timeout period will not be able to connect successfully or start any (new) transactions.

Be nice to your users, use the -fo[rce\_shutdown] option with great care.

![](_page_30_Picture_4.jpeg)

There is a bug in Classic Server which still exists at version 2.0. The bug is such<br>that the effected option behaves in the same as the earlierabl option that the -f[orce] option behaves in the same as the -at[tach] option.

## <span id="page-30-0"></span>**10.2. Starting a Database**

Once all maintenance work required on a database has been carried out, you need to restart the database to allow normal use again. (See shutdown option above for details of closing a database.)

The -o[nline] command allows a database to be restarted. It takes a single parameter which is the database name as follows:

gfix -o[nline] *database\_name*

The following example shows a closed database being started.

```
linux> gfix -online my_employee
```
### <span id="page-30-1"></span>**10.3. New Startup and Shutdown States in Firebird 2.0**

The above discussion of stopping and starting a database apply to all versions of the server up to version 2.0. From 2.0 the commands will work as described above, but a new *state* has been added to define exactly how the database is to be stopped or started. The commands change from those described above to the following:

gfix -sh[utdown] [*STATE*] *OPTION TIMEOUT database\_name*

gfix -o[nline] [*STATE*] *database\_name*

*STATE* is new in Firebird 2.0 and is one of the following:

**normal**

This is the default state for bringing the database online. It allows connections from any authorised users — not just SYSDBA or the database owner. This option is not accepted for shutdown operations.

**multi**

This is the default mode for shutdown, as described above. When the database is shutdown as above, or using the multi state, then *unlimited* connections can be made by the SYSDBA or the database owner. No other connections are allowed.

#### **single**

Similar to the multi option above, but only *one* SYSDBA or database owner connection is allowed.

#### **full**

Shutdown and don't allow *any* connections from anyone, even SYSDBA or the database owner. This is not an acceptable option for bringing a database online.

![](_page_31_Picture_6.jpeg)

There is no leading dash for the state parameters, unlike the command itself and the -shut *OPTION*.

There is a hierarchy of states for a database. The above list shows them in order with normal at the top and full at the bottom.

This hierarchy is important, you cannot *shut down* a database to a *higher or equal* level that it currently is, nor can you bring a database *online* to a *lower or equal* level.

If you need to identify which level a database is currently running at, gstat -header will supply the answers. The following example puts a database fully online then progressively shuts it down to fully offline. At each stage, gstat is run to extract the Attributes of the database.

linux> gfix -online normal my\_employee linux> gstat -header my\_employee | grep Attributes Attributes linux> gfix -shut multi -attach 0 my\_employee linux> gstat -header my\_employee | grep Attributes Attributes multi-user maintenance linux> gfix -shut single -attach 0 my\_employee linux> gstat -header my\_employee | grep Attributes Attributes single-user maintenance linux> gfix -shut full -attach 0 my\_employee linux> gstat -header my\_employee | grep Attributes Attributes full shutdown linux>

### <span id="page-31-0"></span>**10.4. Shutdown Cache Manager**

When the help page for gfix is displayed there is a message in the output for the -ca[che] option

which states:

```
...
-ca[che] shutdown cache manager
...
```
In theory, this option can be combined with [-shutdown](#page-28-1), but as Firebird doesn't have a cache manager, in practice it will actually do nothing.

This has been reported as issue [#8010](https://github.com/FirebirdSQL/firebird/issues/8010), and hopefully it will be removed in a future Firebird version.

# <span id="page-33-0"></span>**Chapter 11. Database Page Space Utilisation**

Firebird reserves some space on the data page for the possible future updates or deletes of records on this page, to reduce possible fragmentation. The amount of reserved space can be approximately considered as a number of records, multiplied by the record header size. Therefore, for many very small records, this reserve can be close to 50% of data page, and for the single huge record can be 22 bytes or so (depends on the version of On-Disk Structure of the database).

If you wish to use all the available space in each database page, you may use the -u[se] command to configure the database to do so. If you subsequently wish to return to the default behaviour, the -u[se] command can be used to revert to leaving 20% free space per page.

![](_page_33_Picture_4.jpeg)

Once a page has been filled to 'capacity' (80 or 100%) changing the page usage setting will not change those pages, only subsequently written pages will be affected.

The -u[se] command takes two parameters as follows:

```
gfix -u[se] USAGE database_name
```
The *USAGE* is one of:

**full** use 100% of the space in each database page.

**reserve** revert to the default behaviour and only use 80% of each page.

The following example configures a database to use all available space in each database page:

```
linux> gfix -use full my_employee
linux> gstat -header my_employee | grep Attributes
Attributes no reserve
```
The following example sets the page usage back to the default:

```
linux> gfix -use reserve my_employee
linux> gstat -header my_employee | grep Attributes
Attributes
```
If you are using full page utilisation then the Attributes show up with 'no reserve' in the text. This doesn't appear for normal 80% utilisation mode.

![](_page_33_Picture_16.jpeg)

Setting a database which receives regular updates and deletes of existing records to -use full may negatively affect performance. Use this setting with care.

# <span id="page-34-0"></span>**Chapter 12. Database Validation and Recovery**

## <span id="page-34-1"></span>**12.1. Database Validation**

Sometimes, databases get corrupted. Under certain circumstances, you are advised to validate the database to check for corruption. The times you would check are:

- When an application receives a *database corrupt* error message.
- When a backup fails to complete without errors.
- If an application aborts rather than shutting down cleanly.
- On demand when the SYSDBA decides to check the database.

![](_page_34_Picture_8.jpeg)

Database validation requires that you have exclusive access to the database. To prevent other users from accessing the database while you validate it, use the gfix -sh[utdown] command to shut down the database.

When a database is validated, the following checks are made *and corrected* by default:

- Orphan pages are returned to free space. This updates the database.
- Pages that have been misallocated are reported.
- Corrupt data structures are reported.

There are options to perform further, more intensive, validation and these are discussed below.

### <span id="page-34-2"></span>**12.1.1. Default Validation**

The command to carry out default database validation is:

gfix -v[alidate] *database\_name*

This command validates the database and makes updates to it when any orphan pages are found. An orphan page is one which was allocated for use by a transaction that subsequently failed, for example, when the application aborted. In this case, committed data is safe, but uncommitted data will have been rolled back. The page appears to have been allocated for use, but is unused.

This option updates the database and fixes any corrupted structures.

### <span id="page-34-3"></span>**12.1.2. Full Validation**

By default, validation works at page level. If one needs to go deeper and validate at the record level as well, the command to do this is:

gfix -v[alidate] -fu[ll] *database\_name*

This option will validate, report and update at both page and record level. Any corrupted structures, etc. will be fixed.

### <span id="page-35-0"></span>**12.1.3. Read-only Validation**

As explained above, a validation of a database will actually validate and update the database structures to, hopefully, return the database to a working state. However, you may not want this to happen and in this case, you can perform a read-only validation which simply reports any problem areas and does not make any changes to the database.

To carry out a read-only validation, simply supply the -n[o\_update] option to whichever command line you are using for the validation. To perform a full validation, at record and page level, but in reporting mode only, use the following command:

gfix -v[alidate] -fu[ll] -n[o\_update] *database\_name*

On the other hand, to stay at page level validation only, the command would be:

gfix -v[alidate] -n[o\_update] *database\_name*

### <span id="page-35-1"></span>**12.1.4. Ignore Checksum Errors**

Checksums are used to ensure that data in a page is valid. If the checksum no longer matches up, then it is possible that a database corruption has occurred. You can run a validation against a database, but ignore the checksums using the -i[gnore] option.

This option can be combined with the -n[o\_update] option described above and applies to both full and default validations. So, to perform a full validation and ignore checksums on a database, but reporting errors only, use the following command:

gfix -v[alidate] -fu[ll] -i[gnore] -n[o\_update] *database\_name*

Alternatively, to carry out a page level validation, ignoring checksum errors but updating the database structures to repair it, the command would be:

gfix -v[alidate] -i[gnore] *database\_name*

Ignoring checksums would allow a corrupted database to be validated (unless you specify the n[o\_update] option), but it is unlikely the recovered data would be usable, if at all, present.

## <span id="page-36-0"></span>**12.2. Database Recovery**

If the database validation described above produces no output then the database *structures* can be assumed to be valid. However, in the event that errors are reported, you may have to repair the database before it can be used again.

### <span id="page-36-1"></span>**12.2.1. Recover a Corrupt Database**

The option required to fix a corrupted database is the gfix -me[nd] command. However, it cannot fix all problems and *may result in a loss of data*. It all depends on the level of corruption detected. The command is:

gfix -me[nd] *database\_name*

![](_page_36_Picture_6.jpeg)

 $\mathbf{B}$  Before Firebird 3, the command line switch was -m[end]

This causes the corruptions in data records to be ignored. While this sounds like a good thing, it is not. Subsequent database actions (such as taking a backup) will not include the corrupted records, leading to data loss.

### <span id="page-36-2"></span>**12.2.2. Practical tips for databases recovery**

In practice, to recover database it is necessary to use gfix and gbak tools.

First of all, before the recovery, it is necessary to create a file copy of the corrupted database file, to be able to repeat recovery procedure with some variations.

Then, run gfix full validation command with disabled checksum validation:

gfix -v[alidate] -fu[ll] -i[gnore] *database\_name*

After that, run mend, also with disabled checksum validation:

gfix -me[nd] -i[gnore] *database\_name*

In case of a corruption, gfix returns the summary of errors found:

- Number of record level errors number of corrupted records found during gfix work. These records are not correct — essentially, lost.
- Number of index page errors number of index pages in bad indices. When even one key is incorrect in an index, gfix marks the whole index as bad, so the number of pages usually is high. However, since it does not affect user data, and due to the fact that corrupted indices will be recreated during backup/restore, this can be considered as for your information only.
- Number of transaction page errors number of transaction pages which were fixed by qfix. Usually if you see this message it means that gfix did its job and now transactions are OK.
- Number of BLOB errors number of bad BLOB pages, it indicates number of bad BLOBs.
- Number of database page errors this is the overall number of database pages, which were visited and changed/marked as bad by gfix. Again, this is mostly for your information.

![](_page_37_Picture_3.jpeg)

 $\mathbf{G}$  Gfix writes detailed information about found errors to the firebird.log

After that, it is necessary to perform a backup and restore of the corrupted database using gbak:

```
gbak -backup -ignore database_name backup1.fbk
gbak -create backup1.fbk new_database_name
```
If the backup and restore with gbak completed successfully, the database is recovered.

Since Firebird 3.0, gbak tools has a very useful option: -SKIP\_D[ATA]. It allows to specify a SQL regular expression of tables to be skipped from the backup. Furthermore, Firebird 4.0 added - INCLUDE[\_DATA], which does the exact opposite.

```
gbak -b -skip_data "(COUNTRY|CURRENCY)" localhost/3050:C:\Data\inventory.fdb
C:\data\111.gbk -user SYSDBA -pass masterkey
```
![](_page_37_Picture_10.jpeg)

Due to the presence of the "pipe" symbol, the argument to -skip data must be enclosed in double (or single) quotes.

For recovery purposes, it allows to exclude tables with reported corruptions from the backup.

If the process above did not fix the corruption, or error still persists, consider the following alternatives:

- If the database is readable, pump data from the corrupted database to an empty database with the same structure
- Use [third-party Firebird recovery tools](https://firebirdsql.org/en/third-party-tools/#rec)
- Revert to the last backup

The best way to avoid data loss is to make sure that you have enough regular backups of your database and to regularly carry out test restorations. There is no point taking backups every night, if they cannot be used when required. Test always and frequently.

 $\mathbf \Theta$ 

Equally, when attempting to recover a potentially corrupted database, *always* work with a copy of the main database file and never with the original. Using the mend option can lead to silent deletions of data because gfix doesn't care about internal database constraints like foreign keys, etc., the -mend option simply says to gfix "*go ahead and clean out anything you don't like*".

# <span id="page-38-0"></span>**Chapter 13. Database Write Mode**

Many operating systems employ a disk cache mechanism. This uses an area of memory (which may be part of your server's overall RAM or may be built into the disk hardware) to buffer writes to the hardware. This improves the performance of applications that are write intensive but means that the user is never certain when their data has actually been written to the physical disk.

With a database application, it is highly desirable to have the data written to disk as soon as possible. Using Firebird, it is possible to specify whether the data should be physically written to disk on a COMMIT or simply left to the operating system to write the data *when it gets around to it*.

To give the DBA or database owner full control of when data is written, the gfix -w[rite] command can be used. The command takes two parameters:

gfix -w[rite] *MODE database\_name*

The *MODE* parameter specifies whether data would be written immediately or later, and is one of:

**sync**

Data is written synchronously. This means that data is flushed to disk on COMMIT. This is safest for your data.

#### **async**

Data is written asynchronously. The operating system controls when the data is actually written to disk.

If your system is highly robust, and protected by a reliable UPS (Uninterruptible Power Supply), it is possible to run asynchronously, but for most systems, synchronous running is safest as this will help prevent corruption in the event of a power outage or other uncontrolled shutdown of the server and/or database.

![](_page_38_Picture_12.jpeg)

Firebird defaults to synchronous mode (forced writes enabled) on Linux and all recent Windows versions.

![](_page_38_Picture_14.jpeg)

Cache flushing on Windows servers is unreliable. If you set the database to async mode (forced writes disabled), it is possible that the cache will never be flushed and data could be lost if the server is never shutdown tidily.

![](_page_38_Picture_16.jpeg)

If your database was originally created with Interbase 6 or an early beta version of Firebird 1.0, then the database will be running in asynchronous mode — which is not ideal.

# <span id="page-39-0"></span>**Chapter 14. Close Database Ignoring Linger Setting**

Firebird 3.0 introduced the database "linger" capability, which allows the SuperServer database engine to keep a database file (and its page cache, etc.) open for a configured number of seconds after the last connection was closed. This is generally beneficial for performance, but not ideal for situations where a database needs a forced shutdown, and the file needs to be accessed by applications other than Firebird.

When the database has no connections, the -nol[inger] option will close the database file immediately. The LINGER setting of the database is retained and will work normally for the next connection.

gfix -nol[inger] *database\_name*

![](_page_39_Picture_5.jpeg)

The `-nol[inger] option was introduced in Firebird 3.0.

# <span id="page-40-0"></span>**Chapter 15. Rebuild ICU dependencies**

Firebird uses the ICU library for some of its collations, and for indices on fields using those collations. When moving a database between different Firebird instances — without using backup and restore — and the destination Firebird instance uses a different ICU version, querying on fields with those collations or using those indices will fail. A similar situation can occur — on Linux — when an operating system update updated the ICU version, and Firebird uses the ICU version provided by the OS. Before Firebird 3.0, the only option was to back up and restore the database.

The -icu option will update collations and rebuild dependent indices in a database.

```
gfix -icu [-par[allel] n] database_name
```
Since Firebird 5.0, the -icu command can be combined with [-PAR\[ALLEL\]](#page-5-2) to specify the number of parallel workers for index rebuilding.

![](_page_40_Picture_6.jpeg)

**i** Introduced in Firebird 3.0.

# <span id="page-41-0"></span>**Chapter 16. Replica Mode**

Since Firebird 4.0 — with the introduction of replication, a database is either a normal database (non-replicated or the primary database in replication), or a replica. Replicas are divided in two types: read-only (only updatable by the replicator), or read/write (updated by the replicator, but also updatable by normal user connections).

The -repl[ica] command allows you to change the replica mode of a database. For example, make a normal database a replica, or to promote a replica to a primary database in case of losing the original primary.

gfix -repl[ica] { NONE | READ\_ONLY | READ\_WRITE } *database\_name*

The -repl[ica] command accepts the following values:

![](_page_41_Picture_101.jpeg)

Changing the replica mode of a database is not sufficient to set up replication. Replication and its configuration are out of the scope of this manual.

![](_page_41_Picture_8.jpeg)

This option should not be confused with the read-only or read/write mode configured through [-MO\[DE\]](#page-18-0), which governs whether a database is entirely readonly. For example, a database set to -REPLICA READ\_ONLY is still writable by the replicator connection, while a database set to -MODE READ\_ONLY is not writable at all.

![](_page_41_Picture_10.jpeg)

Introduced in Firebird 5.0.

# <span id="page-42-0"></span>**Chapter 17. ODS Upgrade**

The -up[grade] commandline option can upgrade the ODS (On-Disk Structure) of a database to the latest supported minor (within the supported major version), without the need for a backup and restore.

For example, gfix can perform an in-place upgrade from ODS 13.0 (Firebird 4.0) to ODS 13.1 (Firebird 5.0).

gfix -up[grade] *database\_name*

![](_page_42_Picture_5.jpeg)

Although a backup and restore are no longer needed to perform minor ODS upgrades, we do recommended you back up your database before upgrading the ODS with -upgrade.

![](_page_42_Picture_7.jpeg)

Introduced in Firebird 5.0.

## <span id="page-43-0"></span>**Chapter 18. Caveats**

This section summarises the various problems that you may encounter from time to time when using gfix. They have already been discussed above, or mentioned in passing, but are explained in more details here.

### <span id="page-43-1"></span>**18.1. Shadows**

The gstat seems to take some time to respond to the addition of shadow files to a database. After adding two shadows to a test database, gstat still showed that there was a shadow count of zero.

Even worse, after killing the second shadow file and running the DROP SHADOW command in isql to remove the one remaining shadow file, gstat decided that there were now three shadow files in use.

### <span id="page-43-2"></span>**18.2. Response Codes Are Usually Zero**

Even using Firebird version 2 it appears that many commands, which fail to complete without an error, return a response of 0 to the operating system.

![](_page_43_Picture_8.jpeg)

This problem was fixed in Firebird 2.1. A successful operation now returns zero to the shell while a failure returns 1.

This section will remain in the manual as there are still many users with older versions of Firebird.

For example, the following shows two attempts to shut down the same database. The second one should fail — it displays an error message, but still returns a zero response to the operating system. This makes it impossible to build correctly error trapped database shutdown scripts as you can never tell whether it actually worked or not.

```
linux> gfix -shut -force 5 my_employee
linux> echo $?
\thetalinux> gfix -shut -force 5 my_employee
Target shutdown mode is invalid for database -
"/home/norman/firebird/my_employee.fdb"
linux> echo $?
\theta
```
![](_page_43_Picture_13.jpeg)

As mentioned above, this is no longer a problem from release 2.1 onwards. The second attempt to close the database will correctly return 1 to the shell.

## <span id="page-44-0"></span>**18.3. Force Closing a Database**

Under Classic server, using the -fo[rce\_shutdown] option to the -sh[utdown] command acts the same as the -at[tach] option.

## <span id="page-44-1"></span>**18.4. Limbo Transactions**

There are a couple of problems with limbo transactions as discovered by Paul in his testing.

### <span id="page-44-2"></span>**18.4.1. Limbo Transaction Options — All The Same?**

When processing limbo transactions, it appears under Firebird 1.5 at least, that the -1[ist] pr[ompt] option is called regardless of whether you use -co[mmit], -r[ollback] or -tw[o\_phase]. The outcome is the same regardless of whether the DBA specifies a specific transaction number or 'all' on the command line — a prompt is given with the option to commit, rollback or neither.

### <span id="page-44-3"></span>**18.4.2. Limbo Transactions — Can Be Backed Up**

Paul's testing of limbo transactions revealed that it is possible to make a backup of a database with limbo transactions. This backup can then be used to create a new database and the limbo transactions will still be able to be listed. This applies to a file system copy of the database and to version 1.5 of Firebird.

If you attempt to list the limbo transactions in the copy database *and* the original database has been deleted, renamed or has been set to read-only, then gfix will present you with a request to supply the correct path to the original database

```
linux>cd /home/norman/firebird
linux>cp my_employee.fdb my_new_employee.fdb
linux> mv my_employee.fdb my_old_employee.fdb
linux> gfix -list /home/norman/firebird/my_new_employee.fdb
Transaction 67 is in limbo.
Could not reattach to database for transaction 67.
Original path: /home/norman/firebird/my_employee.fdb
Enter a valid path: /home/norman/firebird/my_old_employee.fdb
 Multidatabase transaction:
 Host Site: linux
 Transaction 67
has been prepared.
 Remote Site: remote
 Database path: /opt/firebird/examples/testlimbo.fdb
```
In the above example, the original database my employee.fdb was first of all copied using the operating system command cp to my new employee.fdb and then renamed to my old employee.fdb.

Gfix was then run on the copy named my\_new\_employee.fdb and it noted the limbo transaction. However, it could not find the original database file as it had been renamed, so gfix prompted for the path to the original database file. When this was entered, gfix happily listed the details.

![](_page_45_Picture_2.jpeg)

This implies that if you have a database with limbo transactions, and you copy it using the operating system utilities and subsequently run gfix against the new database, it is possible to have gfix fix limbo transactions in the original database file, and not in the one you think it is updating — the copy.

It is also a good warning about making copies of databases without using the correct tools for the job.

## <span id="page-46-0"></span>**Appendix A: Document history**

The exact file history is recorded in the firebird-documentation git repository; see <https://github.com/FirebirdSQL/firebird-documentation>

#### **Revision History**

![](_page_46_Picture_285.jpeg)

![](_page_47_Picture_139.jpeg)

## <span id="page-48-0"></span>**Appendix B: License notice**

The contents of this Documentation are subject to the Public Documentation License Version 1.0 (the "License"); you may only use this Documentation if you comply with the terms of this License. Copies of the License are available at <https://www.firebirdsql.org/pdfmanual/pdl.pdf> (PDF) and <https://www.firebirdsql.org/manual/pdl.html>(HTML).

The Original Documentation is titled *Firebird Database Housekeeping Utility*.

The Initial Writer of the Original Documentation is: Norman Dunbar.

Copyright © 2007–2019. All Rights Reserved. Initial Writer contact: NormanDunbar at users dot sourceforge dot net.

Contributor(s): Alexey Kovyazin, Mark Rotteveel

Portions created by Alexey Kovyazin are Copyright © 2020. All Rights Reserved. (Contributor contact(s): -).

Portions created by Mark Rotteveel are Copyright © 2020-2024. All Rights Reserved. (Contributor contact(s): mrotteveel at users dot sourceforge dot net).